# **Mitt Helsingborg**

**هلسینگبوری من**

# Guide för att söka ekonomiskt bistånd med appen Mitt Helsingborg

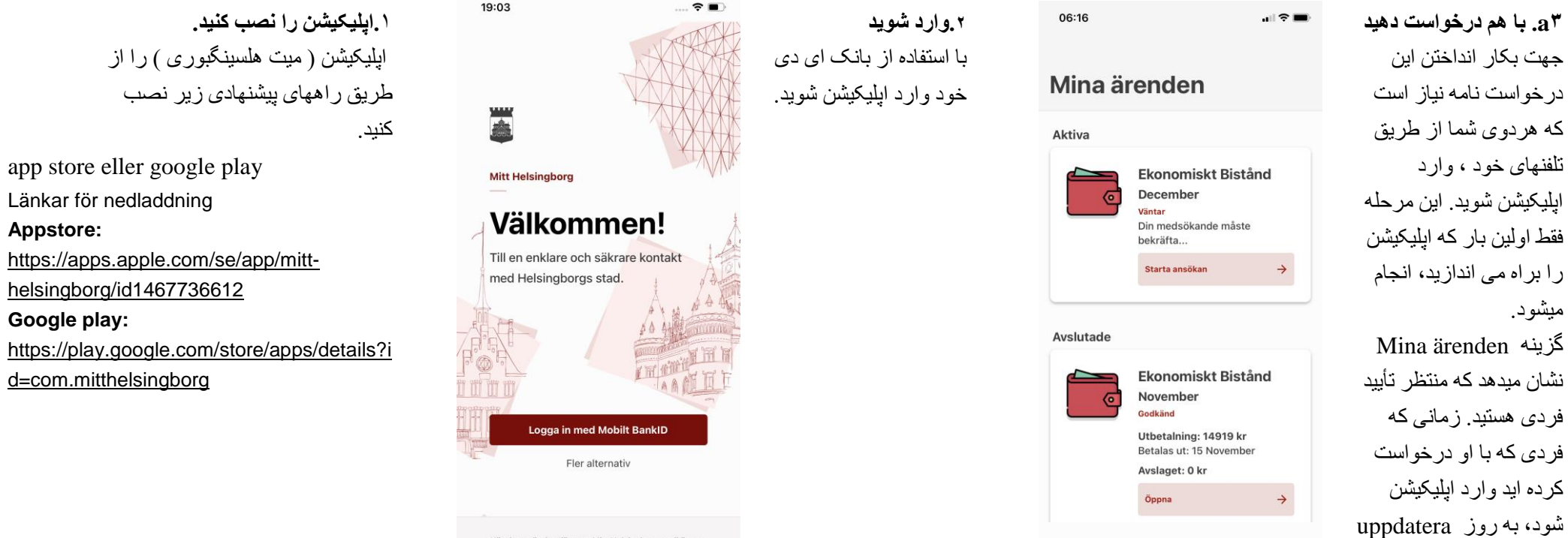

میشود.

När du använder tjänsten Mitt Helsingborg godkänner du vårt användaravtal och att du har tagit del av hur vi hanterar dina personuppgifter.

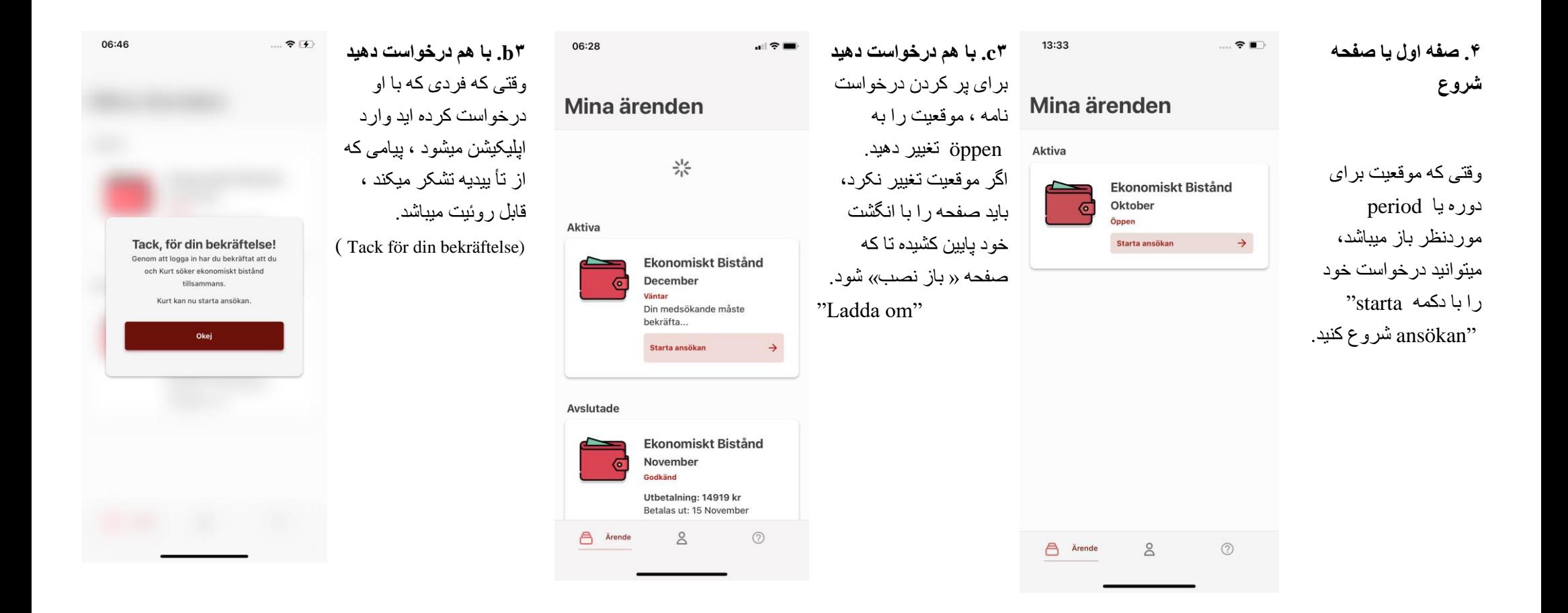

# Personliga uppgifter  $\cdot$  2 / 8

 $\bigoplus$ 

# **Hei Anette Maria!** Stämmer dina uppgifter?

Fyll i de uppgifter som saknas eller ändra de som inte stämmer

 $\bullet$ 

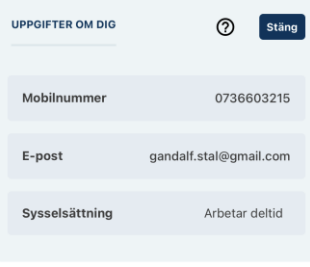

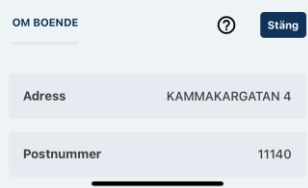

# ه. مشخصات شخصی  $\left( -\right)$ مشخصات خود و همراه را بر کنید. بر ای ادامه در خو است، میبایست همه مشخصات ر ا بر نمایید.

# Personliga uppgifter  $\cdot$  3 / 8

# Har något förändrats sen du sökte senast?

Om något förändrats, som kan påverka ditt bistånd, ska du meddela oss.

 $\Omega$ 

Det kan exempelvis handla om - din familjesituation - ditt uppehållstillstånd - att du har sökt en utbildning - att du fått ett arbete - annat som rör din planering

Skriv här om något har förändrats

 $\Box$  Inget har förändrats

# ۶. تغییر ات موار دی را در اینجا ذکر کنید كه از زمان آخرين درخواست نامه ، تغییر کر ده است و در کمک مالی شما تأثیر گذار است. ابن تغبیر ات مبتو اند Inkomster  $\cdot$  4 / 8 شامل « مشغو ل کار شدن » ، « و ضعیت خانو ادگی »، « اجاز ه اقامت » و با مو ار د دیگری که با برنامه ریزی

شما مرتبط باشد.

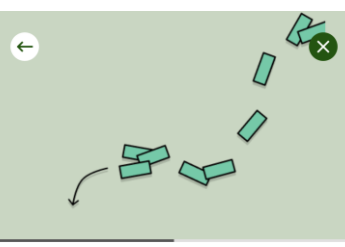

# Vilka inkomster i oktober?

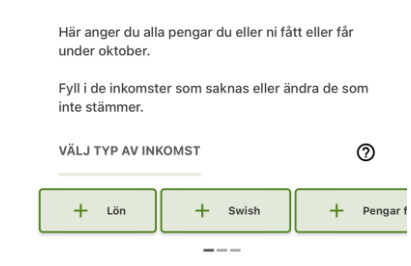

Jag får inga pengar för nästa månad

Nästa

٧. اعلام درآمد در آمد خود را که مربوط به این دوره میباشد اعلام كنيد. اين دگمه ها انواع مختلف در آمدها ر ا نشان میدهد. برای دیدن انواع در آمدها ، دگمه ها ر ا کنار بكشيد. با فشار دادن دگمه ميتو انيد در آمد مو ر دنظر را انتخاب كنيد. اگر شما در آمدی نداشته ابد ر و ی ابن جمله را علامت ميز نيد:

jag får inga pengar för nästa månad.

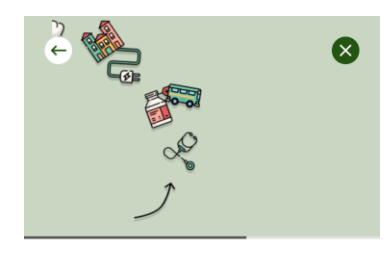

### Tillgångar - 5 / 8

### Har du några tillgångar?

Tillgångar är något du har som du kan sälja och få pengar för. Till exempel en bil, ett hus eller en lägenhet. Det gäller även om de finns utomlands.

 $^{\circ}$ 

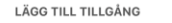

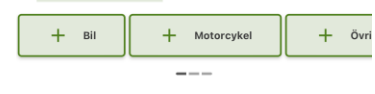

Jag har inga tillgångar.

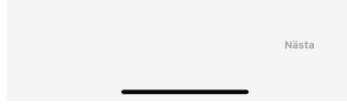

٨. داراييها را اعلام كنيد درصورتيكه صاحب دار ابیهایی هستید، ميبايست أنها را اعلام کنید. بر ای مثال یک اتو مبيل/ مو تر ميتو اند دار اہے محسو ب شو در اگر دار ائے ندار بد، مبتو انبد در كنار اين جمله علامت بز نبد Jag har inga tillgångar

Ø

ها

م نمایید.

مختلف

مبدهد.

های

ا كنار

### Utaifter  $\cdot$  6/8

# Vilka utgifter ansöker du ekonomiskt bistånd för i oktober?

Ta bort de utgifter som inte stämmer och ändra summa om det behövs. Du kan också lägga till utgifter som du vill söka bistånd för.

En del utgifter som exempelvis mat och kläder ingår i det som kallas riksnorm. Dessa kostnader lägger du inte in som utgifter.

Vill du ansöka om en utgift som inte finns som val bland knapparna, och som inte är en del av riksnorm. lägger du den under Övriga utgifter.

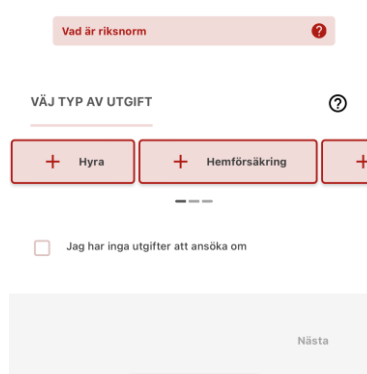

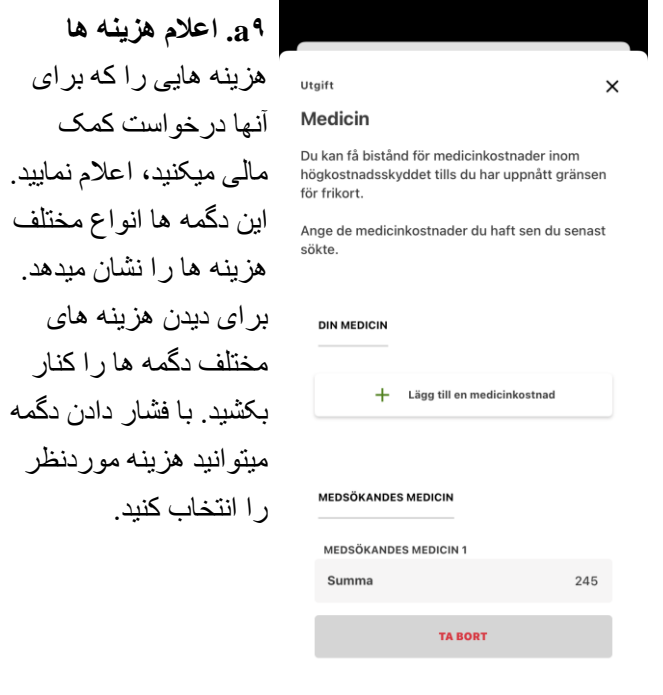

 $+$  Lägg till medicinkostnad för medsökar

٩. اعلام هزينه ها در صورت در خواست مشتر ک اگر با هم درخواست میکنید، میباستی قید کنید که هزینه مورد نظر متعلق به كدامين ميباشد. آبا آن متعلق به شماست با يک فر د ديگر . مثال: اگر فر د همر اه در در خو استنامه، هز بنه دار و داشته باشد، نام او باید در در خو است نو شته شو د ِ

### Sammanställning · 7/8

ż.

#### Stämmer ippgifter?

Kontrollera att allt stämmer innan du skickar in din ansökan

 $\mathbf{R}$ 

När du signerat din ansökan kan du bli utvald för stickprovskontroll. Om din ansökan blir uttagen till stickprovskontroll ska du visa underlag på alla inkomster och utgifter som du skrivit i ansökan. Om din ansökan blir uttagen till stickprovskontroll kommer du att meddelas detta.

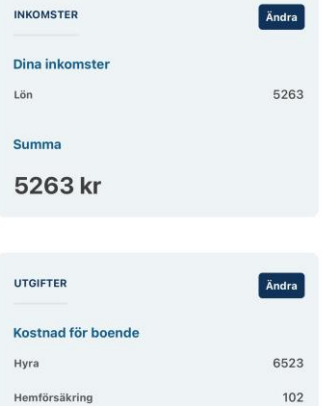

١٠. خلاصه اي از اطلاعات داده شده قبل از اینکه در خواست خود را بفر ستيد، خلاصه ای از اطلاعاتی که در در خواست خود،درج کر ده ابد مبیبنبد. در ابنجا ميتوانيد صحيح بودن اطلاعات در ج شده ر ا کنتر ل کنید. اگر همه اطلاعات داده شده صحبح مبباشد، مبتو انبد در داخل ابن جهار خانه []علامت بز نبد. جهت فر ستادن در خو است خو د پا استفاده از BankID ، امضايا signera كنيد.

# ☎

 $\odot$ 

#### Ekonomiskt bistånd

# Ansökan är klar! Vad händer nu?

Om du söker tillsammans med någon måste din medsökande granska och signera ansökan. Din medsökande loggar in i appen och när ansökan signerats av er båda skickas den in.

Om du söker själv har ansökan nu skickats in till  $^{\circ}$ 

Om din ansökan tas ut för stickprov får du besked om det i nästa steg.

### **Beslut och utbetalning**

Om du beviljas pengar kommer du att meddelas vilket datum de betalas ut. Om du får avslag på delar av din ansökan betyder det att du inte får pengar för alla kostnader du sökt för.

### Om utbetalning

Om du får avslag på hela din ansökan betyder det att du inte får några pengar alls.

Om du är missnöid med beslutet kan du överklaga det.

Om du har frågor

Har du frågor kan d

10:54

**Ekonomiskt Bistånd** 

December

Väntar på signering

Granska och signera

 $\approx$   $\approx$   $\approx$ 

# Mina ärenden ١١. تأسديه وقتى كه بوسيله BankiD ، Aktiva

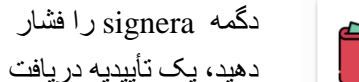

میکنید که نشان میدهد شما

همه کار های مر بو ط به فر ستادن ر ۱ انجام داده اید.

شما همچنین در مورد جگونگی ر سیدگی به

در خواستتان، اطلاعاتی را در بافت کر دہ ابد ِ

- ල

۱۲. در صورتی که با هم در خو است میکنید، امضا نماسد فر دی گه یا شما در خو است میدهد، میبایست در خو است ر ۱ نیز بوسیله بانک آی دی ، قبل از فر ستادن امضـا كند. وارد ابلیکیشن شوید و روی Granska och signera رافشار دهبد. صحبح بو دن اطلاعات مذکور را با بانک آی دی تأبيد نماييد

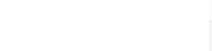

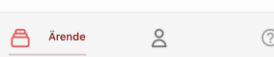

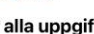

**تماس .۱۴ آمده است موردی پیش .۱۵ درخواست نامه .۱۳** کارتی که مربوط به دوره وقتی که با درخواستنامه شما **خود را پیگیری کنید** درخواستنامه میشود را موردی پیش می آید، یک پیام درخواست نامه شما صفحه ای که فشار دهید و دریافت میکنید. )sms ( فرستاده شده است. از اطالعات بطور جزئی در اپلیکیشن Mitt آن درج شده است را باز Helsingborg را باز کنید *Mina ärende* طریق کنید. در آنجا میتوانید تا از پیام مورد نظر در مورد میتوانید وضعیت در اطالعات مربوط به درخواستنامه مطلع شوید. خواست نامه خود را خود را پیدا درخواستنامه مهم پیگیری نمایید. کنید. Helsingborg <sup>و</sup> اگرمیخواهید Mitt در آنجا نیز میتوانید اطالعات تماس با سوسیال درخواستنامه جدید را تست کنید روی لینک sms را سکرتراره خود را پیدا کنید. فشارندهید. برای مشاهده باید مورد پیش آمده ، فعال اپلیکیشن را روشن و کنید.

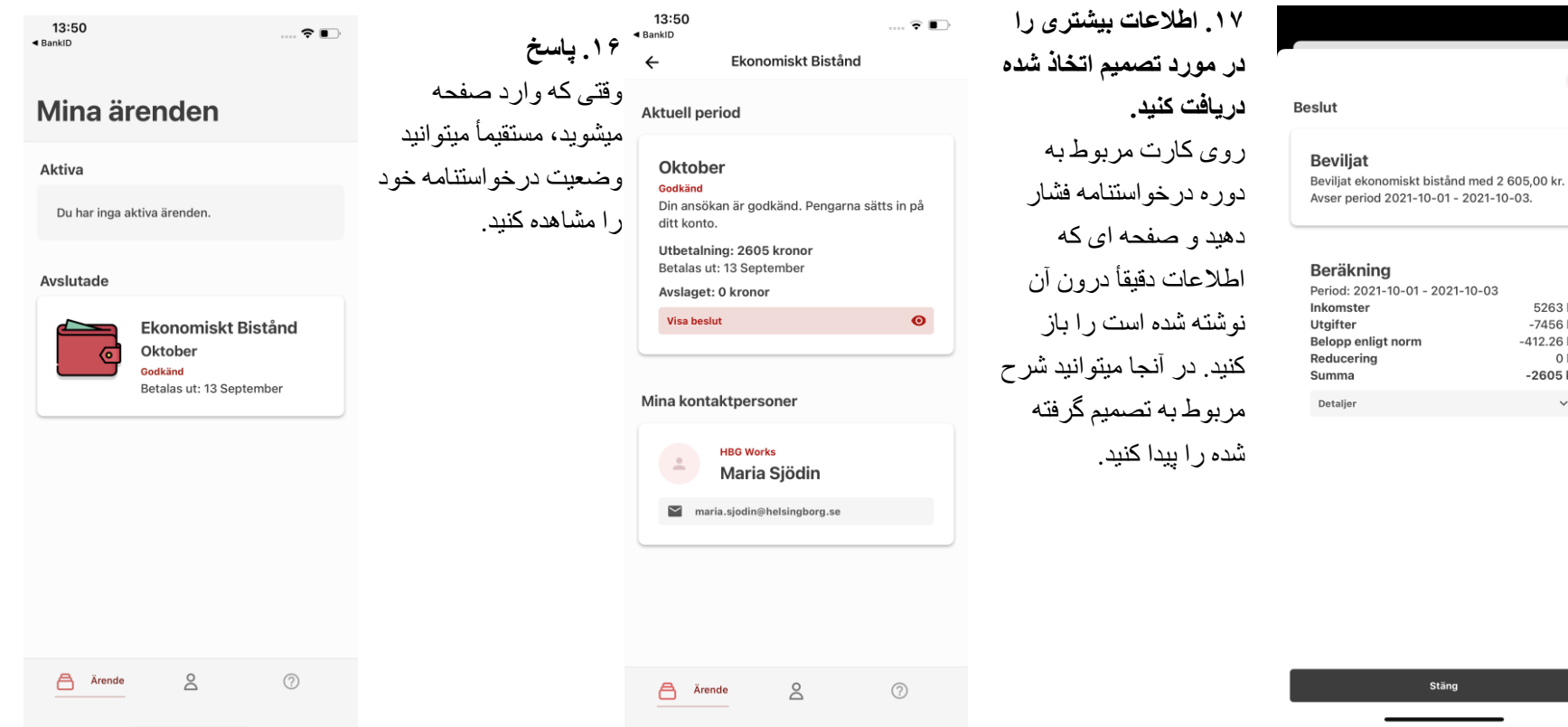

**تصمیم اتخاذ شده را .۱۸ نشان میدهد.** در اینجا میتوانید خلاصه<br>ای از تصمیم اتخاذ شده و محاسبات را مشاهده کنید. برای اطالعات بیشتر Detaljerرا فشار دهید.

 $\overline{\mathsf{x}}$ 

5263 kr

-7456 kr

-2605 kr

0 kr

 $\vee$ 

 $-412.26$  kr

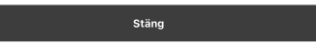

# der (1/1)

311.67 kr Johansson.  $\mathsf{x}$ Maria (19670913-288  $7)$ 

Reducering

Det finns inga registrerade reduceringar. Summa -<br>2605 kr

Dokumentation

# Aktuell fråga

Fortsatt ansökan om ekonomiskt bistånd till Uppehälle Boendekostnad  $E1$ 

Hemförsäkring Bredband för perioden 2021-10-01 - 2021-10-03 kom in 2021-09-09.

# **Beslutsmotivering**

Arbetsmarknadsnämnden bedömer att du har stått till arbetsmarknadens förfogande utifrån din förmåga. Därför har du rätt till ekonomiskt bistånd då dina inkomster är lägre än riksnormen och de godkända utgifterna.

### **Beslut**

Arbetsmarknadsnämnden beviljar 20210909 ekonomiskt bistånd med 2 605 kronor till Maria Johansson för perioden . Pengarna utbetalas genom avi.

Beslutet är fattat enligt 4 kap. 1§ socialtiänstlagen.

Utredning och beslut skickas till postadressen/

# ۱۹. جزئیات و پرونده وقتبي كه Detaljer را فشار میدهید ،کلیه در آمدها و هزینه ها را مبنو انبد مشاهده نماببد. شما نیز میتوانید ، مواردی را كه مسئول سوسيال شما در مورد تصميم اتخاذ شده در پرونده تان درج کرده است ر ۱ بخو انيد.